# Yale

# Policy Exception Requests - Frequently Asked Questions (FAQ)

# **Contents**

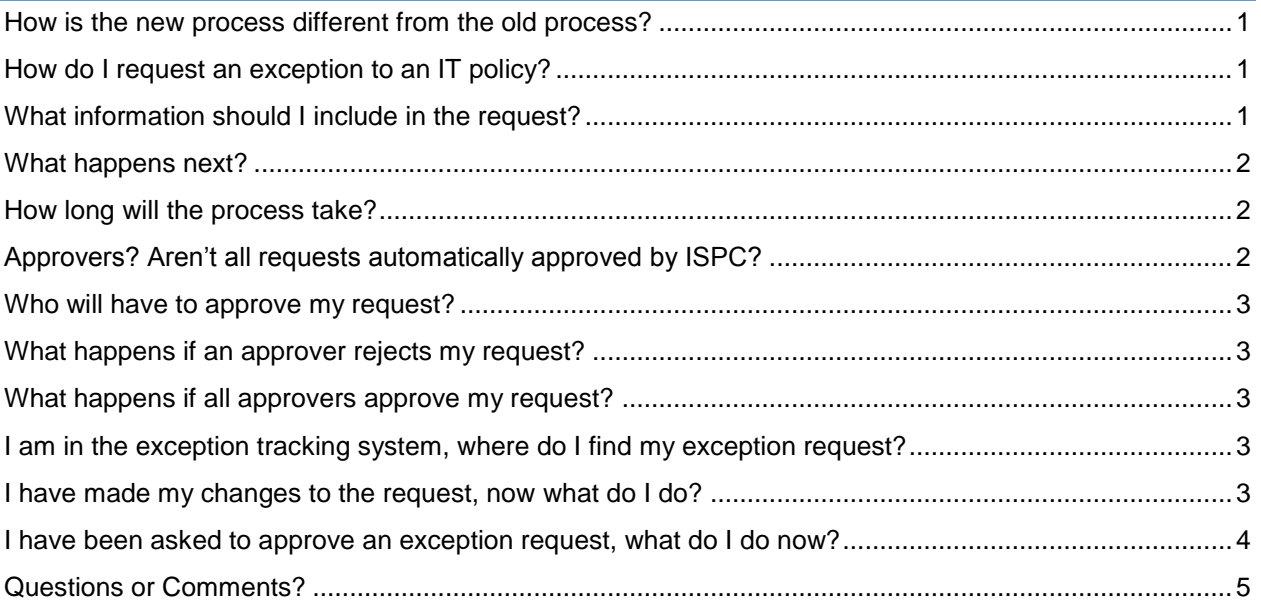

# <span id="page-0-0"></span>How is the new process different from the old process?

The process has been moved online in an effort to better track exceptions and impacted policies, better communicate with those requesting exceptions and their departments and to remove the need to use paper forms to obtain signatures for approval.

# <span id="page-0-1"></span>How do I request an exception to an IT policy?

Information Security, Policy and Compliance (ISPC) processes exception requests for IT systems and devices.

- 1. Contact your DSP and ask them to submit an exception request for you.
- 2. Submit your request directly to Information Security, Policy and Compliance [\(it.compliance@yale.edu\)](mailto:it.compliance@yale.edu).

# <span id="page-0-2"></span>What information should I include in the request?

- 1. Your name, department and contact information.
- 2. A description of the exception you are requesting.

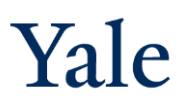

- 3. (If known) the name of the computer system(s) where the exception should apply.
- 4. A brief description of the type of data you work with. Please be certain to mention if you see patients, handle ePHI, handle financial data, handle student academic records, process credit card payments, deal with Social Security numbers or work with children.

# <span id="page-1-0"></span>What happens next?

The items marked with an  $\blacktriangle$  icon will require your input, the items marked with an  $\blacktriangle$  are handled by ISPC or other individuals at Yale (a Lead Administrator providing approval for example).

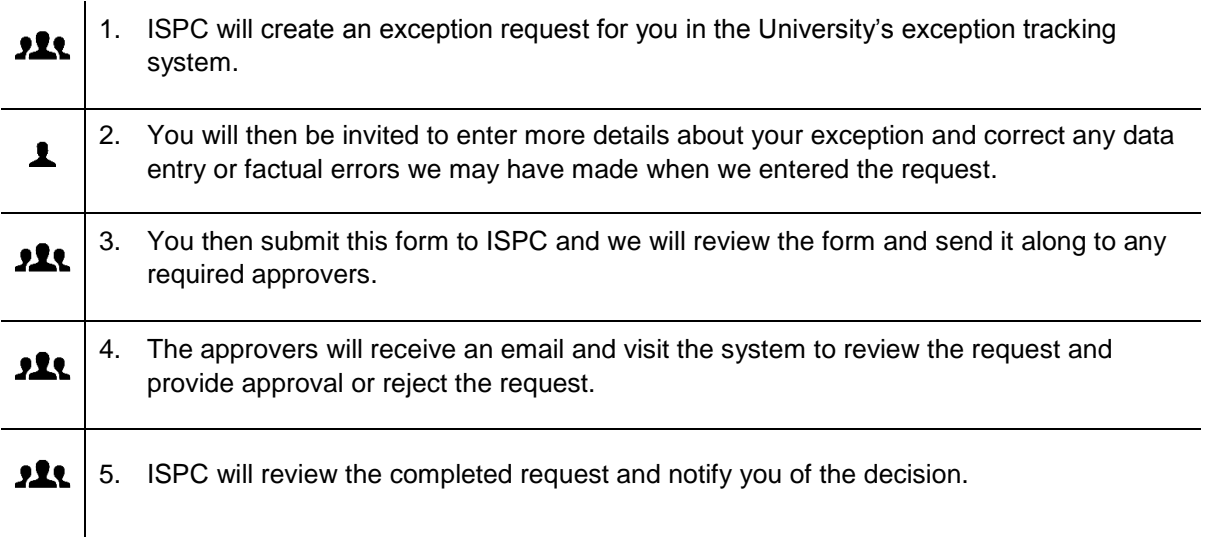

#### <span id="page-1-1"></span>How long will the process take?

Our goal is to process each request and provide a decision in 10 business days or less. However, the length of time required to process the request will vary depending on the complexity of the request and how long it takes approvers to respond to approval requests.

# <span id="page-1-2"></span>Approvers? Aren't all requests automatically approved by ISPC?

ISPC does not grant policy exceptions for convenience. ISPC only evaluates risk to information security, computing system security and Yale's IT compliance; other individuals within your department or the University may need to review for compliance with business or academic needs of the University.

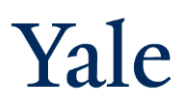

# <span id="page-2-0"></span>Who will have to approve my request?

The list of approvers will change depending on the risk posed to the University by the request as determined by ISPC's compliance professionals. Low-risk requests generally only require approval of the department's lead administrator. At higher levels of risk, a department chair, the Provost or the Chief Information Security Officer may need to provide approval.

#### <span id="page-2-1"></span>What happens if an approver rejects my request?

If any approver rejects a request, the policy exception will be denied. You will be informed via email when this occurs.

#### <span id="page-2-2"></span>What happens if all approvers approve my request?

ISPC will perform a final information security risk analysis and then approve or reject your request, proving an explanation of the decision. You will be informed via email in either case.

#### <span id="page-2-3"></span>I am in the exception tracking system, where do I find my exception request?

Your list of exception requests appears in the top-right pane on the landing page. Click the request's **Exception ID** (e.g. "EXC-1") to view the exception request.

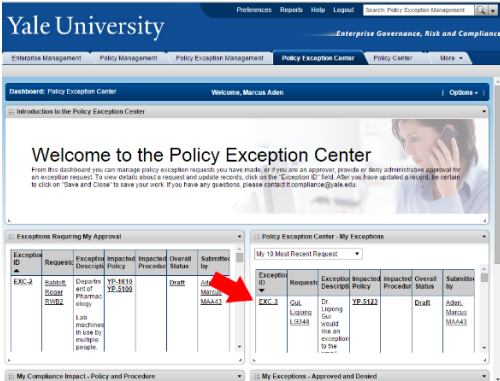

#### <span id="page-2-4"></span>I have made my changes to the request, now what do I do?

1. Click **Edit**.

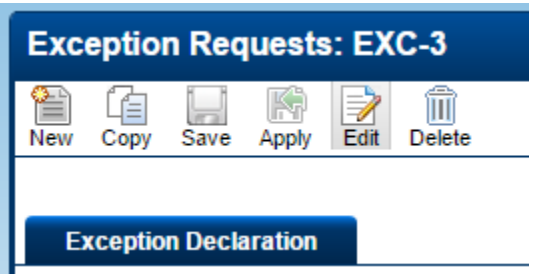

2. Find the "**Submission Status**" on the form and change it from "**Submit for Requestor Review**" to "**Submit for Approval**".

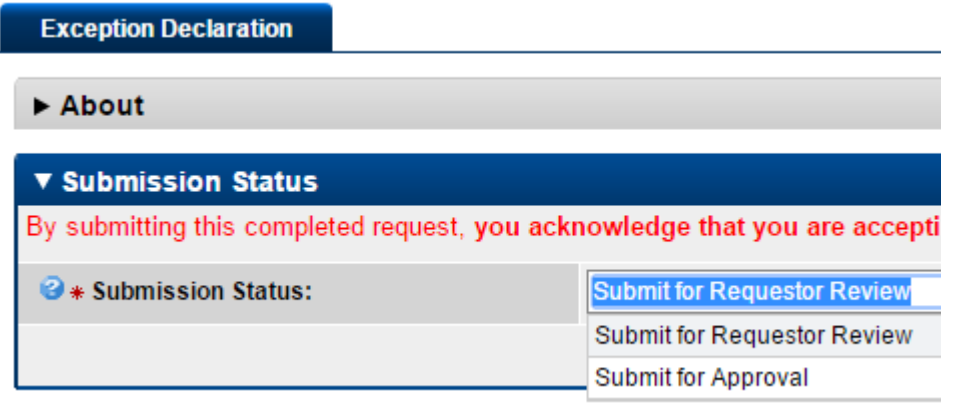

3. Click on **Save** at the top of the Exception Requests window.

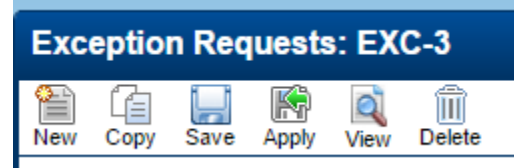

- 4. ISPC has now been sent an email telling us you have submitted your updated request.
- 5. Click on the "**X**" in the upper right of the Exception Requests window.

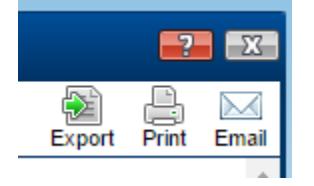

6. Log out of the system.

#### <span id="page-3-0"></span>I have been asked to approve an exception request, what do I do now?

- 1. Using the link provided in the email, or by visiting [http://its.yale.edu/egrc,](http://its.yale.edu/egrc) visit the policy exception tool.
- 2. Your pending approvals will appear in the top-left pane on the landing page.
- 3. Click on the **Exception ID** to view the exception request.
- 4. Review the request. When you are ready, click **Edit**.

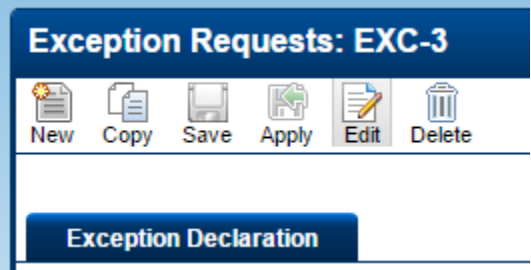

5. Near the bottom of the page, provide your approval response (Yes or No) in the provided field.

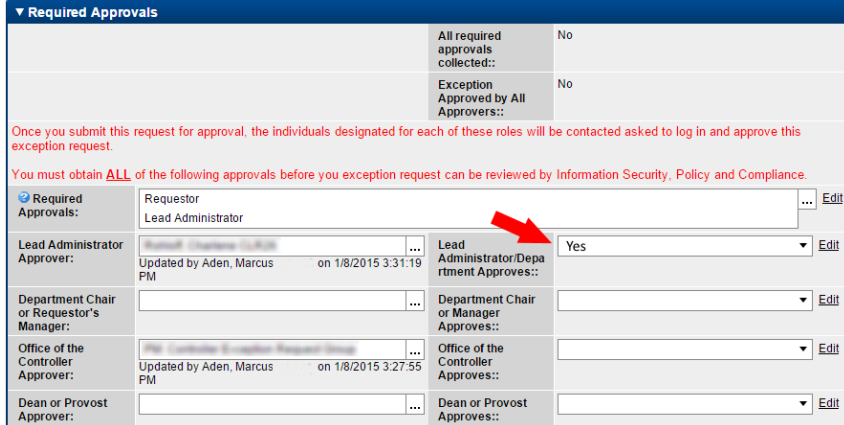

6. Click **Save**.

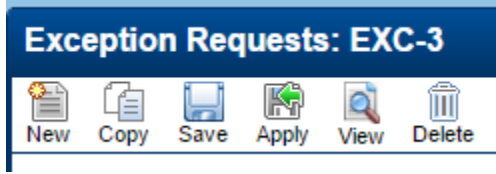

7. You may now exit the system. Thank you for participating in this process.

#### <span id="page-4-0"></span>Questions or Comments?

Please email [it.compliance@yale.edu](mailto:it.compliance@yale.edu)